# **Linx Degust Web 3.0.21.0**

Linx Degust Web 3.0

## **MELHORIAS**

- Inserido no relatório Balanço (DRE) Giraffas (**Relatórios >>> Financeiro >>> DRE à Balanço (DRE) Giraffas**) para a rede Giraffas, os drill down´s referente as informações: Contagem Mês Ant., Contagem Mês, Compras Merc., Devoluções, Consumo Func.CMV., onde ao serem clicados, abrirão relatórios específicos da informação solicitada.
- Inserido no relatório DRE Resumido (**Relatórios >>> Financeiro >>> DRE >>> DRE Resumido**) para a Rede Giraffas, os drill down´s referente as informações: Contagem Mês Ant., Contagem Mês, Compras Merc., Devoluções, Consumo Func.CMV., onde ao serem clicados, abrirão relatórios específicos da informação solicitada.
- Realizada a inclusão de informações referente a data e hora referente a Emissão da NFC-e.

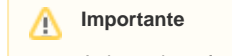

A data e hora foram adicionadas nos seguintes módulos e relatórios do Linx Degust WEB:

- Vendas Detalhadas por Cupom (**Relatório >>> Financeiro >>> Vendas >>> Vendas Detalhadas por Cupom**);
- Relatório Mapa Resumo de ECF;
- o Promoção de Loja;

Realizada a inclusão da coluna CPF/CNPJ do Consumidor no relatório Vendas Detalhadas por Cupom (**Relatório >>> Financeiro >>> Vendas >>> Vendas Detalhadas por Cupom**).

- Adicionado na Configuração da Loja (**Cadastro >>> Loja >>> Configuração da Loja**) na aba "App do Consumidor", campos referente ao horário de funcionamento da loja. Esses campos alimentarão o APP do Consumidor na listas de lojas para atendimento pelo Take-Out;
- Incluído no Cadastro da Loja (**Cadastro >>> Loja >>> Loja**) o campo CNPJ para pesquisa;
- Incluído a opção "FAQ" (**Cadastro >>> Configuração >>> FAQ**) para apresentação no APP do Consumidor. Essa opção é referente as perguntas mais frequentes que o cliente poderá ver as respostas de forma rápida dentro do próprio APP do Consumidor.
- Inserida a opção "Configuração de Loja" para a visão de administrador do sistema.
- Realizada a inclusão do relatório DRE Comparativo (**Relatórios >>> Financeiro >>> DRE à DRE Comparativo**) para a Rede Giraffas. Este relatório tem a finalidade em comparar DRE Mensal entre lojas, sendo que o máximo de lojas para comparações dentro do periodo será no máximo de 6 lojas.
- Realizada a inclusão do campo "Devoluções" dentro do DRE Mensal/Parcial (**Relatórios >>> Financeiro >>> DRE à Balanço (DRE) Giraffas**). As informações das "Devoluções" são apresentadas através do lançamento de nota fiscal de saída efetuada como devolução para o Fornecedor e o cálculo do CMV Real foi ajustado para aceitar as Devoluções, para tanto, segue a regra do cálculo:

#### Λ **Importante**

**CMV Real** = (Contagem Mês Ant. - Contagem Mês + Compras Mercadorias – Devoluções – Consumo de Funcionários) / Total Apresentado no bloco de Receitas do DRE.

#### ⋒ **Observação**

Para os novos relatórios DRE Resumido e DRE Comparativo, as Devoluções já estão contempladas.

Realizada melhoria no relatório Apuração de Inventário (**Relatórios >>> Estoque >>> Apuração de Inventário**) para a Rede Giraffas. Na tela de filtro do relatório vem apresentar a configuração "Agrupar os itens por grupos de contas financeiras", onde o relatório mostrará a apuração dos itens separando por contas financeiras. Estas contas financeiras dos itens devem ser vistas no campo Grupo de Despesas dentro do cadastro do Item de Estoque.

#### ⊕ **Observação**

Para habilitar esta opção, é necessário realizar a marcação "Agrupar inventário por grupo de contas financeiras" através do ADM3.

- Criado o relatório Compras por Itens de Estoque (**Relatórios >>> Estoque >>> Compras por Itens de Estoque**). O relatório consiste em apresentar através do filtro tipo de período (Data de Entrada ou Data de Emissão de notas fiscais) as entradas de itens de estoque dentro do período desejado, listando seus grupos de itens, código, descrição do item, unidade de entrada no estoque, quantidade e valor total.
- Inserido na configuração do franqueador (**Cadastro >>> Configuração >>> Configuração do franqueador**), na aba "App do Consumidor", a mensagem padrão para apresentar no APP do Consumidor quando as lojas estiverem indisponíveis.
- Inserido na configuração do franqueador (**Cadastro >>> Configuração >>> Configuração do franqueador**), na aba "Sobre", a configuração de vídeo tutorial da Rede, onde no campo deverá ser informado o link do vídeo.
- Inserido na configuração do franqueador (**Cadastro >>> Configuração >>> Configuração do franqueador**), na aba "Sobre", o campo Institucional da Rede, onde deverá ser informado a publicidade, história, etc, da rede.
- Inserido na configuração de loja (**Cadastro >>> Loja >>> Configuração de Loja**) na aba "App do Consumidor", três campos referente a apresentação de horário do funcionamento da loja. Estes campos alimentarão dados para o APP do Consumidor. Segue um exemplo abaixo para apresentação das informações:

**Exemplo** Λ

Horário de Funcionamento 1: segunda a sexta: das 9h as 18h

Horário de Funcionamento 2: sábado: das 10h as 23h

Horário de Funcionamento 3: domingo e feriados: das 9h as 22h

- Realizada melhoria no relatório Desconto Pré-Cadastrado (**Relatórios >>> Financeiro >>> Desconto Pré-Cadastrado**), onde o relatório passa a apresentar nova formatação para a apresentação dos dados de forma mais legível.
- Realizada a inclusão do módulo Chat-Online para cliente realizar o atendimento com o suporte através da interface do sistema Linx Degust Web.

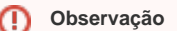

Esta ferramenta está em processo de homologação e atualmente está liberada somente nas redes 10 – Linx / 240 – Suporte Linx / 271- Homologacao Linx.

### **CORREÇÕES**

Realizada manutenção no módulo "Grupo de Receita Extra" (**Cadastro >>> Financeiro >>> Grupo de Receita Extra**), onde foram inseridas as seguintes regras:

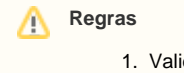

- 1. Validação para não repetir a nomenclatura do grupo de receita extra;
- 2. Correção do titulo apresentado na grid de consulta, pois não estava apresentando o título "Grupo de Receita Extra".

Realizada alteração no relatório Desconto Pré Programado (**Relatórios >>> Financeiro >>> Desconto Pré Cadastrado**). Segue abaixo as alterações:

# **Alterações**

- 1. Quando o tipo do relatório for "Geral", foi incluída a coluna do **Operador do Caixa**;
- 2. Quando o tipo do relatório for "Detalhado", a coluna data foi movida para a primeira posição e foram incluídas as colunas **Operador do Caixa, PDV, Abertura, Hora da Venda, Valor da Venda**.
- Realizada manutenção do relatório Promoção de Loja (**Relatórios >>> Programa de Fidelidade >>> Promoção por Loja**). Seguem as informações da manutenção do relatório:

Λ **Ajustes**

- 1. Quando utilizado o tipo sendo "Geral", o valor de "% Cupons Consumidos" não batem com o valor de cupons consumidos dividido pela quantidade de total de cupons.
- 2. Quando utilizado o tipo sendo "Detalhado",
- Ajustado o relatório Alíquotas (**Relatórios >>> Produto de Vendas > Alíquotas).** O relatório não apresentava as alíquotas de produtos de forma correta.
- Realizada manutenção no relatório Alíquota de Produtos (**Relatórios >>> Produto de Vendas >>> Alíquotas).** O relatório não apresentava as alíquotas de produtos de forma correta quando as lojas trabalham com NFC-e. (**QA200213**).
- Efetuada a correção no relatório Produção de Itens Manufaturados (**Relatórios >>> Estoque >>> Produção Itens Manufaturados**), onde ao selecionar mais de um grupo de item para pesquisa, o relatório vinha apresentar "Erro de SQL". (**TP13042802**).